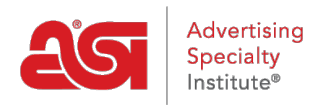

[Soporte de Producto](https://kb.asicentral.com/es-ES/kb) > [ESP Websites](https://kb.asicentral.com/es-ES/kb/esp-websites) > [Manage Site Content](https://kb.asicentral.com/es-ES/kb/manage-site-content) > [Usando el Format Stripper](https://kb.asicentral.com/es-ES/kb/articles/using-the-format-stripper)

## Usando el Format Stripper

Tamika C - 2021-06-01 - [Manage Site Content](https://kb.asicentral.com/es-ES/kb/manage-site-content)

El código HTML personalizado se puede agregar a su sitio web de ESP a través de la biblioteca de contenido o las páginas de su sitio web.

Si está familiarizado con HTML, utilice la vista HTML de la ventana Editar contenido para trabajar directamente con la codificación.

## Content Library o

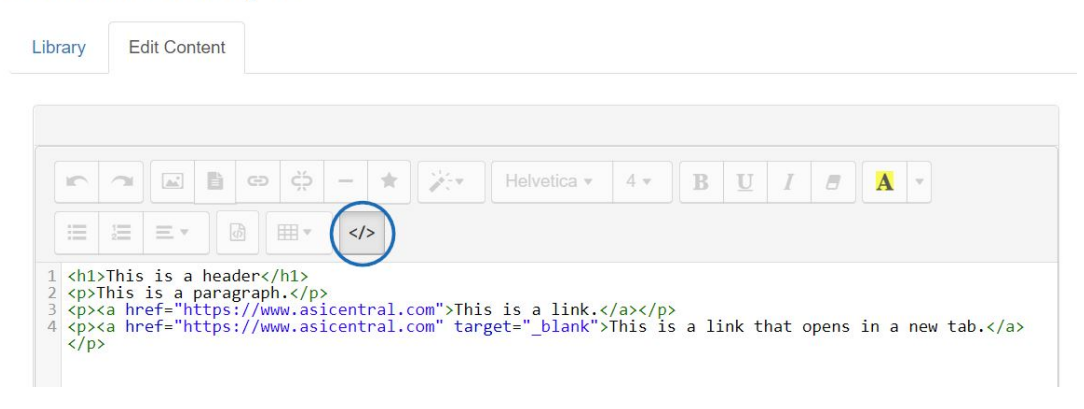

Sin embargo, si no está familiarizado con HTML, copie y pegue contenido directamente desde MS Word u otros programas de procesamiento de texto. Una cosa a tener en cuenta es que al copiar y pegar, el estilo y el formato especiales se agregan automáticamente en segundo plano en el HTML. Eliminar el formato de la palabra le permitirá controlar y formatear mejor su contenido.

Veamos el formato stripper en acción:

 $\mathbf{I}$ 

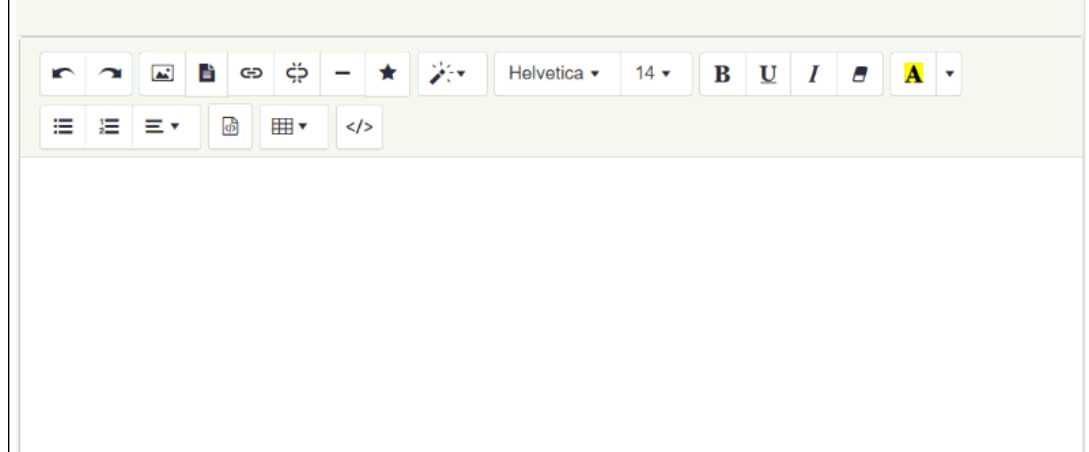